### **D-Link**

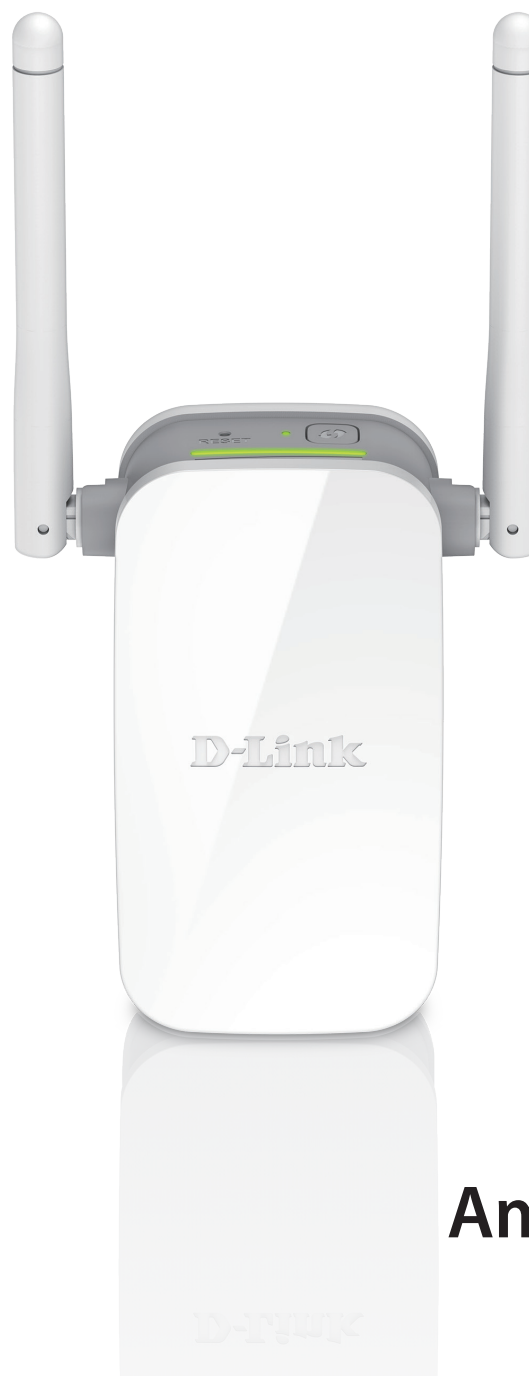

**Manual do Utilizador**

### **Amplificador de Alcance Wi-Fi N300**

DAP-1325

## **CONTEÚDO DA EMBALAGEM**

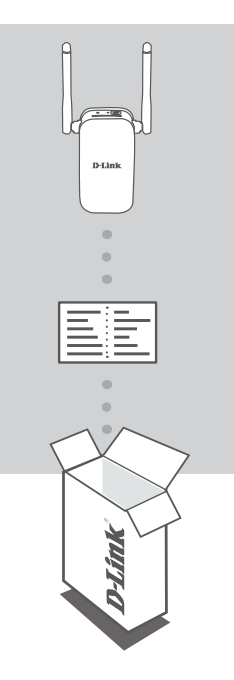

#### **AMPLIFICADOR DE ALCANCE WI-FI N300**  DAP-1325

### **CARTÃO DE CONFIGURAÇÃO WI-FI**

Caso algum destes itens esteja em falta na sua embalagem, contacte o seu revendedor.

# **INTRODUÇÃO**

O DAP-1325 amplifica a cobertura sem fios de um PA (ponto de acesso) ou router sem fios, via rede sem fios ou porta Ethernet, permitindolhe alcançar mais partes da sua casa sem fios.

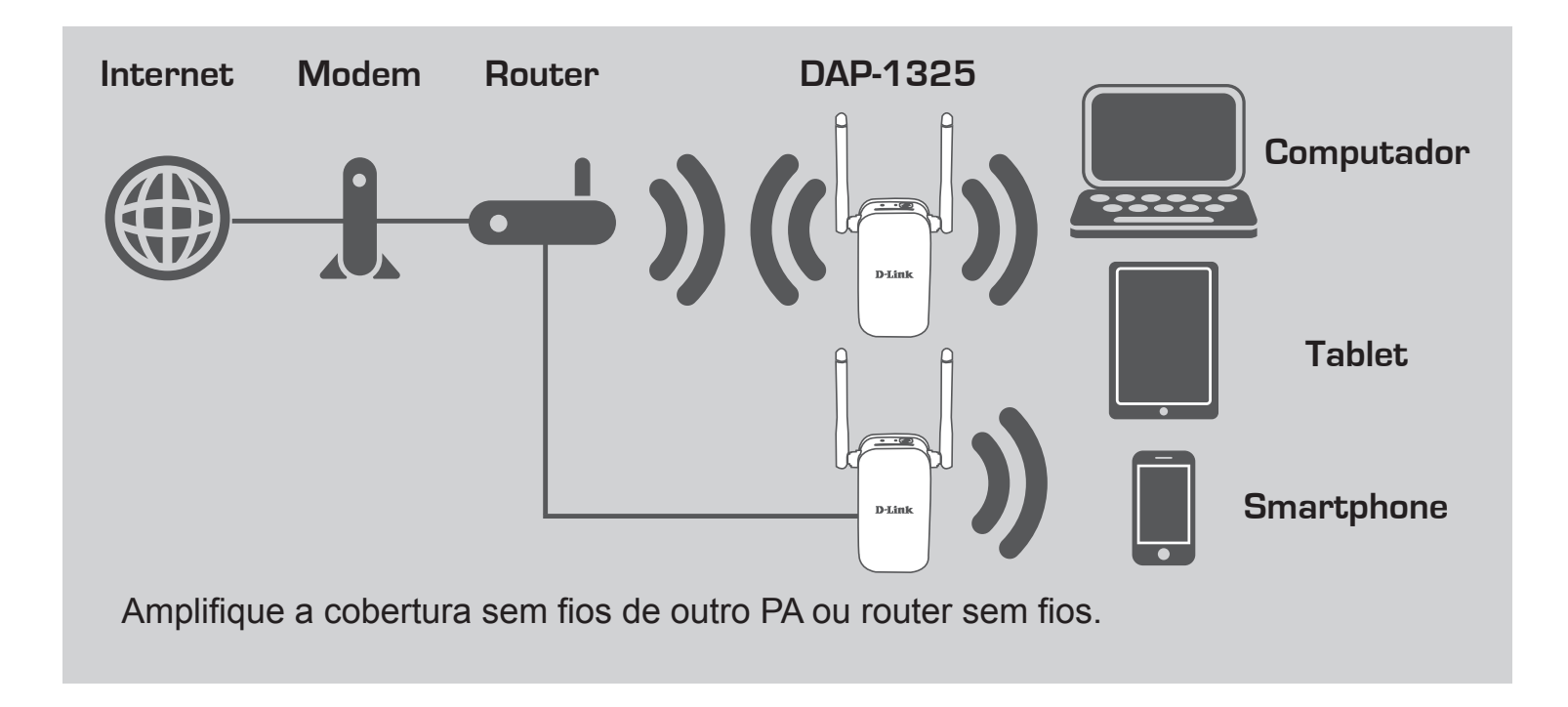

## **CONFIGURAÇÃO DO PRODUTO**

ao PA.

#### DO PRODUTO

#### **SELECIONAR O MÉTODO**

Existem três métodos para configurar o DAP-1325 - utilizando o Sistema de Configuração Protegida Wi-Fi (WPS) (recomendado), a Aplicação QRS Mobile ou um explorador da Internet.

#### **CONFIGURAR O DAP-1325 UTILIZANDO A CONFIGURAÇÃO PROTEGIDA WI-FI (WPS)**

**NOTA**: Para ligar um router sem fios ou PA e amplificar a rede sem fios da sua casa, certifique-se de que o router de origem ou o PA têm um Botão WPS.

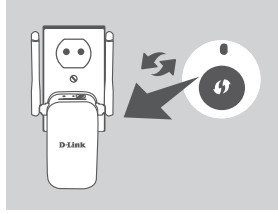

Ligue o DAP-1325 a uma tomada de parede e aguarde até que o LED Status/WPS pisque a âmbar. Pressione o botão WPS no router sem fios de origem ou no PA e, em seguida, pressione o botão WPS no DAP-1325 O LED Status/WPS começará a piscar a verde.

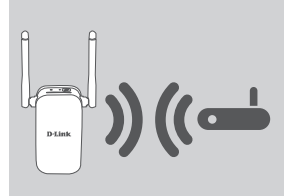

Aguarde dois minutos para que o processo seja concluído. O LED Status/WPS ficará a verde sólido assim que o DAP-1325 tiver ligado com sucesso ao router sem fios de origem ou

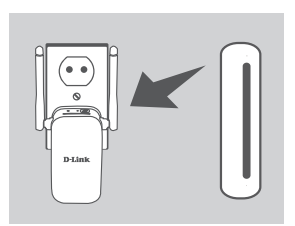

Se o LED Indicador de Sinal tiver uma única barra âmbar após terminar o processo de ligação, o DAP-1325 estabeleceu uma ligação de fraca qualidade. Para melhorar a qualidade da ligação, o DAP-1325 deve ser mudado para uma tomada de parede mais próxima do router ou do PA sem fios de origem. Quanto mais barras estiverem acesas no LED Indicador de Sinal, melhor será o sinal sem fios.

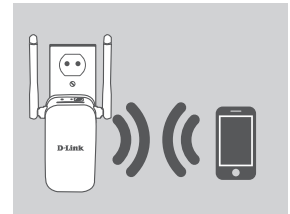

O DAP-1325 está agora pronto para partilhar a rede Wi-Fi alargada com os seus computadores e dispositivos móveis. Ligue à rede amplificada criada pelo DAP-1325 utilizando o nome de rede (SSID) seguinte:

• 2,4 GHz: **(O SSID do seu router)-EXT**

Utilize a palavra-passe habitual do seu router.

## **CONFIGURAÇÃO DO PRODUTO**

#### DO PRODUTO

#### **CONFIGURAR O DAP-1325 COM A APLICAÇÃO QRS MOBILE**

O DAP-1325 pode ser configurado utilizando o seu smartphone. Procure "D-Link QRS Mobile" na App Store ou Google Play e descarregue a aplicação. Em seguida, ligue o seu smartphone ao DAP-1325 e siga os comandos úteis da aplicação ou consulte o manual do produto para mais informações.

#### **CONFIGURAR O DAP-1325 COM UM EXPLORADOR DA INTERNET**

O DAP-1325 também pode ser configurado utilizando um explorador da Internet. Quando tiver ligado o DAP-1325 à tomada de parede dentro do alcance do seu router sem fios, abra o utilitário sem fios no computador, selecione o nome (SSID) da rede do DAP-1325 e introduza a palavrapasse (ambos se encontram no seu Cartão de Configuração Wi-Fi).

Em seguida, abra um explorador de Internet (por ex., Internet Explorer, Firefox, Safari, ou Chrome) e escreva http://dlinkap.local./ ou, se tiver vários DAP-1325, escreva http://dlinkapwxyz.local./ e substitua «wxyz» pelos últimos 4 dígitos do endereço MAC para o DAP-1325 que deseja configurar.

## **RESOLUÇÃO DE PROBLEMAS**

### PROBLEMAS DE DEFINIÇÃO E CONFIGURAÇÃO

#### **1. COMO É QUE REPONHO AS DEFINIÇÕES DE FÁBRICA DO MEU DAP-1325 WIRELESS N300 DUAL BAND RANGE EXTENDER?**

- Certifique-se de que o produto está ligado.
- Usando um clipe, pressione e mantenha pressionado o botão reset do dispositivo durante 5 segundos.
- **Nota**: Ao restabelecer o produto para as definições de fábrica, apagará as definições de configuração atuais. O nome de rede Wi-Fi (SSID) e a palavra-passe predefinidos estão impressos no Cartão de configuração Wi-Fi do DAP-1325.

#### **2. COMO LIGO UM COMPUTADOR OU OUTRO DISPOSITIVO AO DAP-1325 SE NÃO ME LEMBRAR DO NOME DA REDE WI-FI (SSID) OU DA PALAVRA-PASSE WI-FI?**

- Se não tiver alterado as definições da rede Wi-Fi amplificada, pode utilizar o nome da rede (SSID) e a palavra-passe Wi-Fi no Cartão de Configuração Wi-Fi.
- Se tiver alterado o nome da rede (SSID) ou a palavra-passe Wi-Fi e não tiver registado estas informações no Cartão de Configuração Wi-Fi ou em qualquer outro lugar, tem de reiniciar o dispositivo conforme descrito na Pergunta 1 acima.
- Recomenda-se que registe estas informações para que, no futuro, possa ligar facilmente dispositivos sem fios adicionais. Pode guardar esta informação importante no Cartão de Configuração Wi-Fi fornecido para utilização futura.